## <span id="page-0-0"></span>Estatística Não Paramétrica

#### com uso de softwares

Angelo Cabral

UFPR

16 de novembro de 2015

Angelo Cabral (UFPR) [Estatística Não Paramétrica](#page-52-0) 16 de novembro de 2015 1/53

## Sumário

[Softwares Utilizados](#page-2-0)

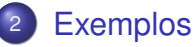

- o [R](#page-15-0)
- **•** [BioEstat](#page-21-0)
- o [SPSS](#page-32-0)
- **•** [Statistica](#page-43-0)

# <span id="page-2-0"></span>[Softwares Utilizados](#page-2-0)

#### Softwares Utilizados

R versão 3.0.1

BioEstat versão 5.3

SPSS versão 20

Statistica versão 7

#### $\overline{\mathsf{R}}$

R

- Desenvolvido pela R Foundation desde 1993;
- Versão atual: 3.2.2 (agosto de 2015);
- Licença: gratuito (open source);
- **·** Linguagem de programação;
- Versões para Windows, Linux e Mac OS;
- O Disponível em <www.r-project.org>

# Softwares Utilizados

#### Vantagens

R

- Possibilidade de adicionar e criar novas funções;
- Maior controle sobre as funções;
- **·** Operações aritméticas;
- Integração com o  $E/FX$ ;  $\bullet$
- Ótima documentação (em inglês).

#### **Desvantagens**

- Interface simples;
- **·** Dificuldade de uso;
- Recomendado conhecimentos básicos de programação.

#### **BioEstat**

- Desenvolvido pelo Instituto MAMIRAUA;
- Versão atual: 5.3 (2011);
- **·** Licença: gratuito;
- Versão apenas para Windows;
- Enfoque nas áreas biológicas;  $\bullet$
- **•** Pouco conhecido;
- **O** Disponível em <www.mamiraua.org.br>

# Softwares Utilizados

#### **BioEstat**

#### Vantagens

- **•** Em português;
- **•** Facilidade de uso;
- Voltado para estudantes e professores;
- Grande quantidade de testes implementados;
- **·** Sugestão de testes.

#### **Desvantagens**

- Modifica o sistema decimal do Windows:
	- Corrigir através do painel de controle.
- **Pequena documentação.**

#### Softwares Utilizados **SPSS**

#### **SPSS**

- Desenvolvido pela IBM desde 1968;
- Versão atual: 23 (março de 2015);
- **o** Licença: comercial

Versão base: 1.140 dólares (R\$ 4.384*<sup>a</sup>* ); Versão premium: 7.590 dólares (R\$ 29.188).

- Versões Windows, Linux (Red Hat) e Mac OS;
- Voltado para ciências sociais;
- Versão de avaliação disponível em <www.ibm.com/software/analytics/spss>

*<sup>a</sup>*Dólar cotado a R\$ 3,8456 em 13/11/2015

#### **Vantagens**

- Facilidade na entrada e importação dos dados;
- Grande quantidade de testes implementados;  $\bullet$
- Possibilidade de realizar vários testes simultaneamente.

#### **Desvantagens**

- **.** Entrada somente de dados brutos:
- Menus pouco intuitivos;
- **Pouco controle sobre as funções.**

#### **Statistica**

- Desenvolvido pela StatSoft desde 1984;
	- Adquirida pela Dell em março de 2014.
- Versão atual: 13 (setembro de 2015);
- **·** Licença: comercial;

Versão base: 1.193 dólares (R\$ 4.588); Versão advanced: 2.093 dólares (R\$ 8.049).

- **•** Versão para Windows;
- Versão de avaliação disponível em <http://software.dell.com/products/statistica>

## Softwares Utilizados

**Statistica** 

#### **Vantagens**

- Facilidade na entrada e importação dos dados;
- Facilidade na análise de tabelas de contingência 2x2.

#### Softwares Utilizados R, BioEstat, SPSS e Statistica

#### Desvantagem em todos os softwares utilizados

#### Para alguns testes é fornececido apenas o p-valor aproximado.

#### Outros Softwares

Foram testados também os softwares Statgraphics (versão Centurion XVI) e Minitab (versão 16), mas por possuírem poucos testes não paramétricos, não entraram nesta análise.

<span id="page-14-0"></span>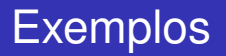

<span id="page-15-0"></span>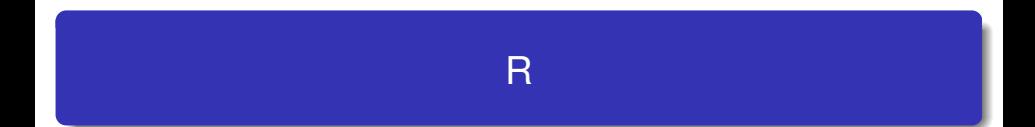

### Interface do R

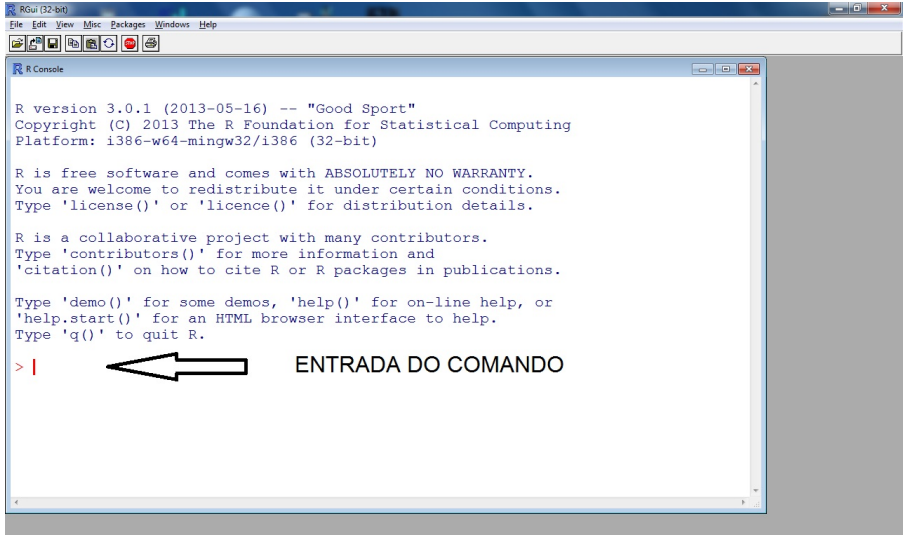

#### Exemplo no R – Qui-quadrado Exemplo 2 – página 16

A tabela dada a seguir apresenta o número observado de falhas mecânicas, por hora, em uma linha de montagem a partir de um experimento com duração de 40 horas.

Tabela: Distribuição do número de falhas mecânicas por hora em uma linha de montagem.

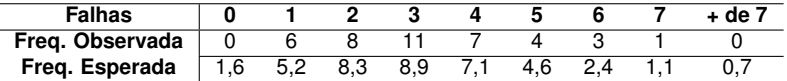

Um engenheiro afirma que o processo descrito acima segue uma distribuição de Poisson com média igual a 3,2.

Como a tabela dada apresenta mais de 20% das frequências com valores inferiores a 5 devemos unir as categorias. Assim:

Tabela: Junção das categorias em que as frequências são inferiores ao valor 5.

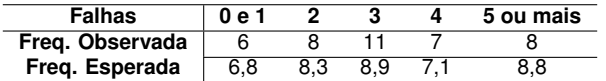

#### Exemplo no R – Qui-quadrado Exemplo 2 – página 16

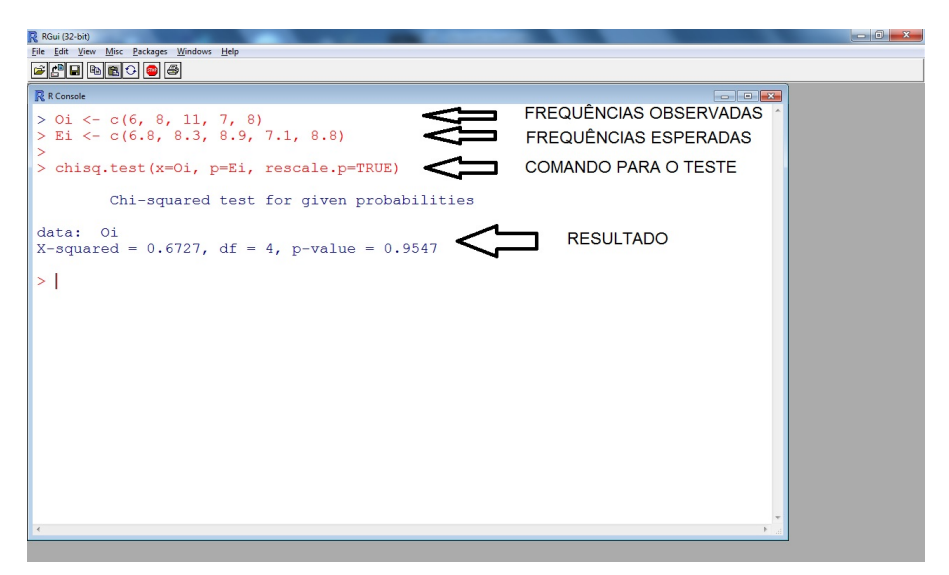

Numa campanha política, após uma série de fatos divulgados com o objetivo de denegrir a imagem do candidato B em favor do candidato A, investigou-se as mudanças ocorridas com relação à preferência do eleitorado. Os resultados foram os seguintes.

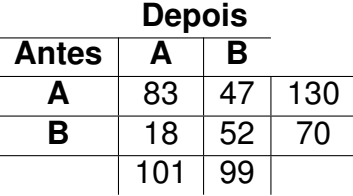

#### Exemplo no R – McNemar Exemplo 2 – página 27

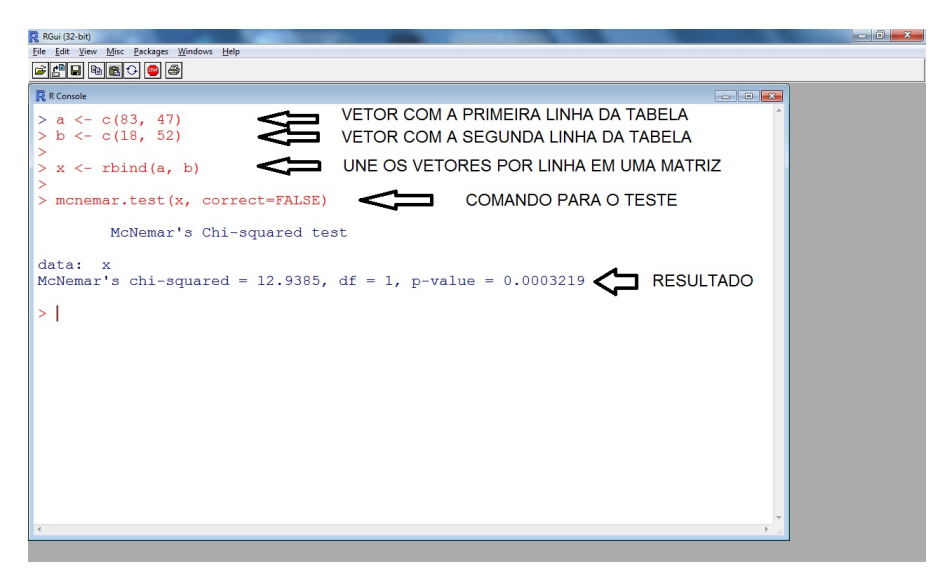

<span id="page-21-0"></span>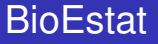

Angelo Cabral (UFPR) [Estatística Não Paramétrica](#page-0-0) 16 de novembro de 2015 22/53

#### Interface do BioEstat

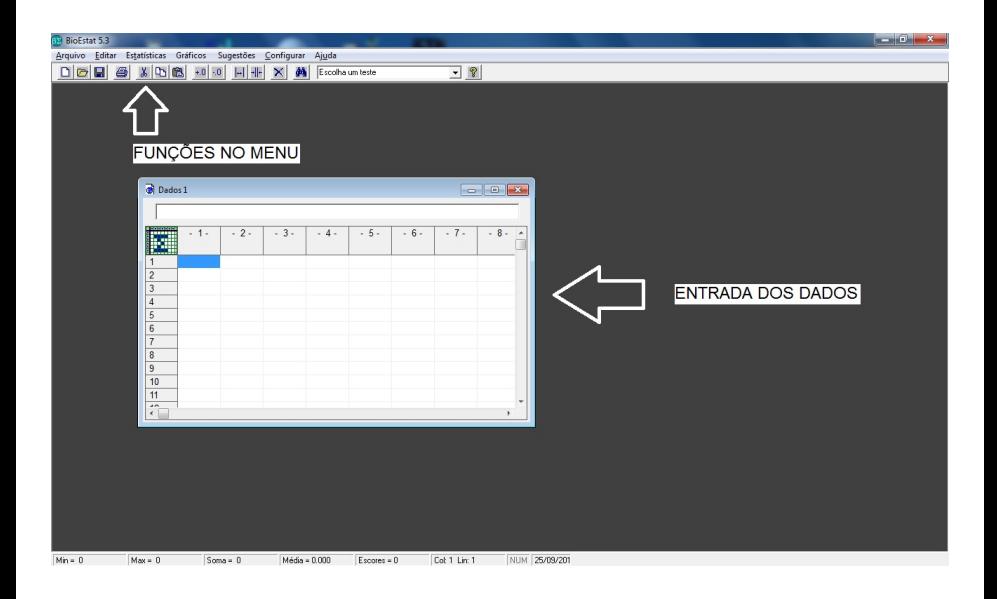

Deseja-se testar se a posição de largada de um cavalo (por dentro ou por fora) influencia no resultado de uma corrida de cavalos.

Tabela: Distribuição do número de vitórias dos cavalos segundo a posição de largada.

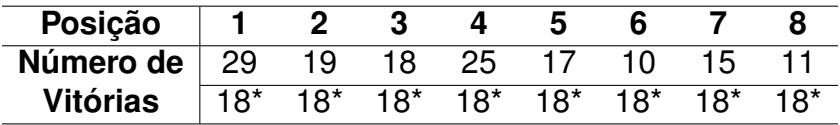

\* Resultado esperado pela hipótese nula

#### Exemplo no BioEstat – Qui-quadrado Exemplo 1 – página 16

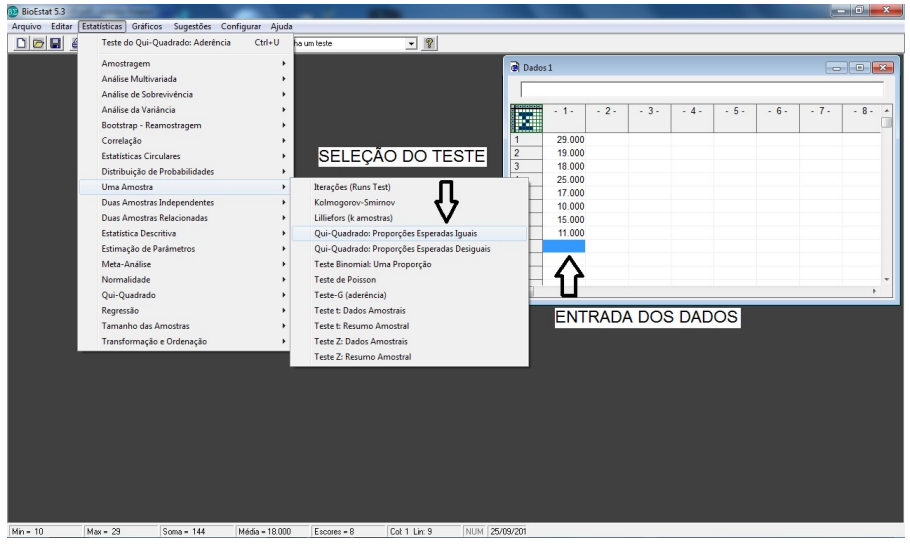

#### Exemplo no BioEstat – Qui-quadrado Exemplo 1 – página 16

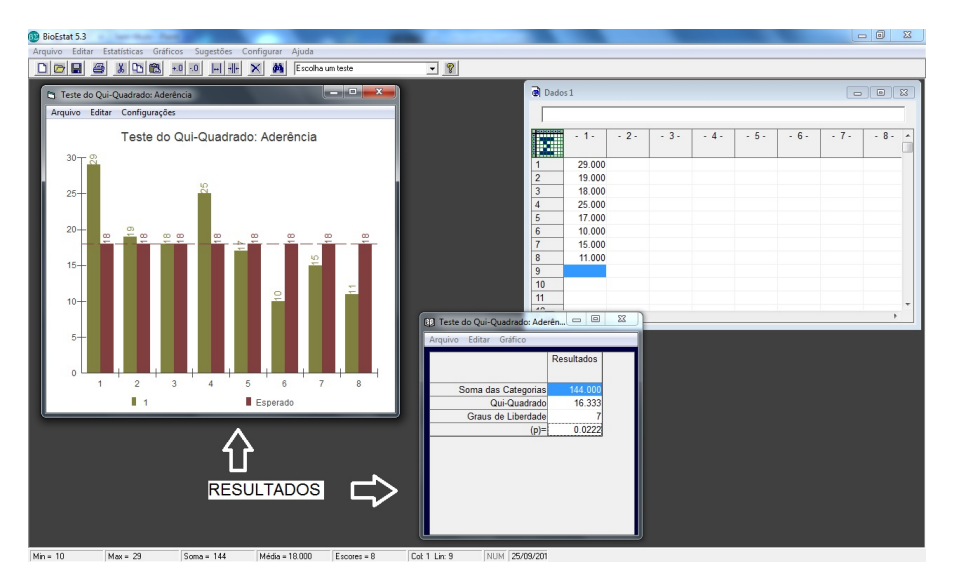

#### Exemplo no BioEstat – McNemar Exemplo 1 – página 26

Dois supermercados A e B disputam a preferência dos consumidores de uma cidade. O supermercado A realiza então uma campanha com distribuição de prêmios para aumentar a sua clientela. 100 consumidores foram acompanhados antes e depois da campanha, onde se perguntou a cada um deles sobre a sua preferência. Os resultados seguem abaixo:

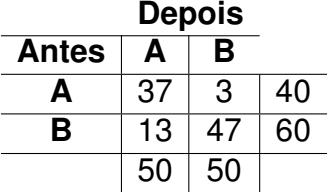

Teste agora a eficiência da campanha.

#### Exemplo no BioEstat – McNemar Exemplo 1 – página 26

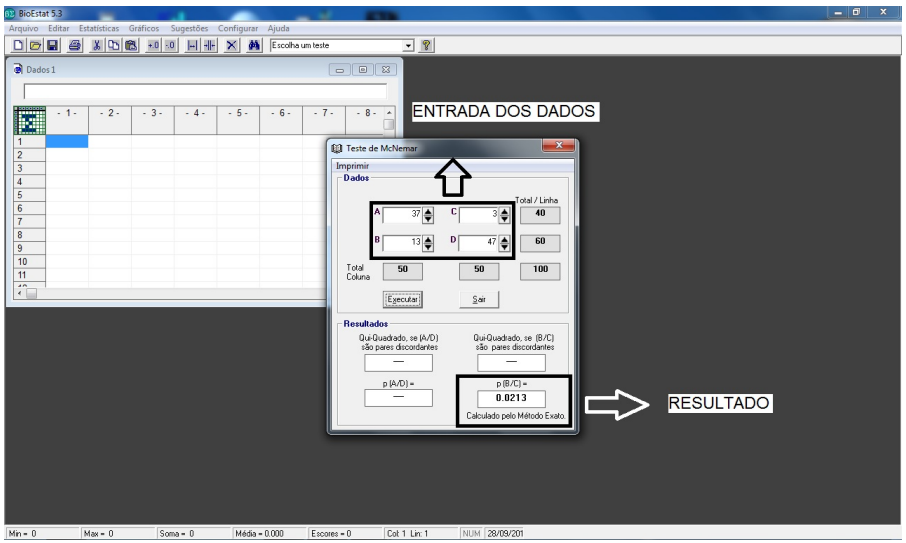

Para se testar a eficiência de um novo herbicida, foram analisadas 10 áreas. Em cada área, observou-se se a quantidade de ervas daninhas aumentou (+) ou diminuiu (-). Os dados foram os seguintes:

Tabela: Resultado da aplicação do herbicida nas 10 áreas.

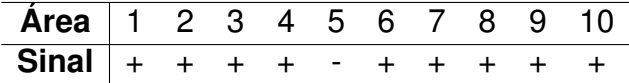

Verifique se o herbicida foi eficiente.

#### Exemplo no BioEstat – Sinais Exemplo 1 – página 29

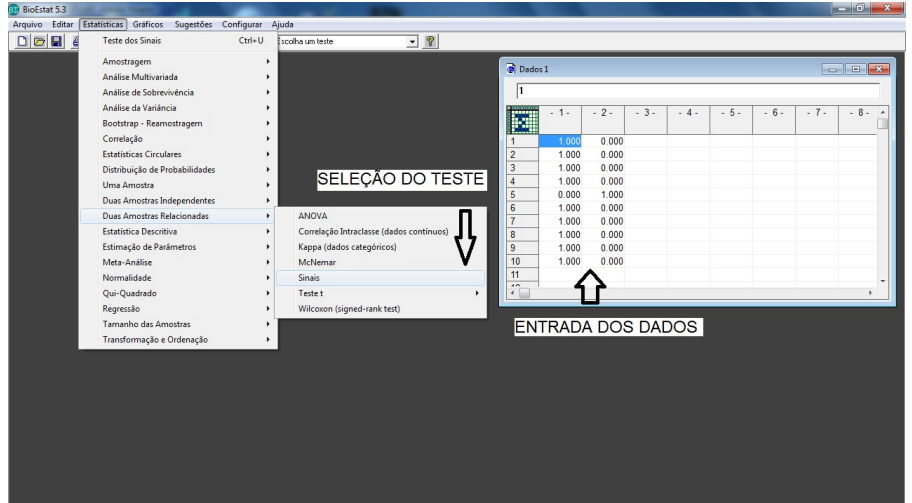

 $Min = 0$  $Max = 1$  $Soma = 9$ Média = 0.900 Cot 1 Lin: 1 NUM 26/09/201 Escores = 10

#### Exemplo no BioEstat – Sinais Exemplo 1 – página 29

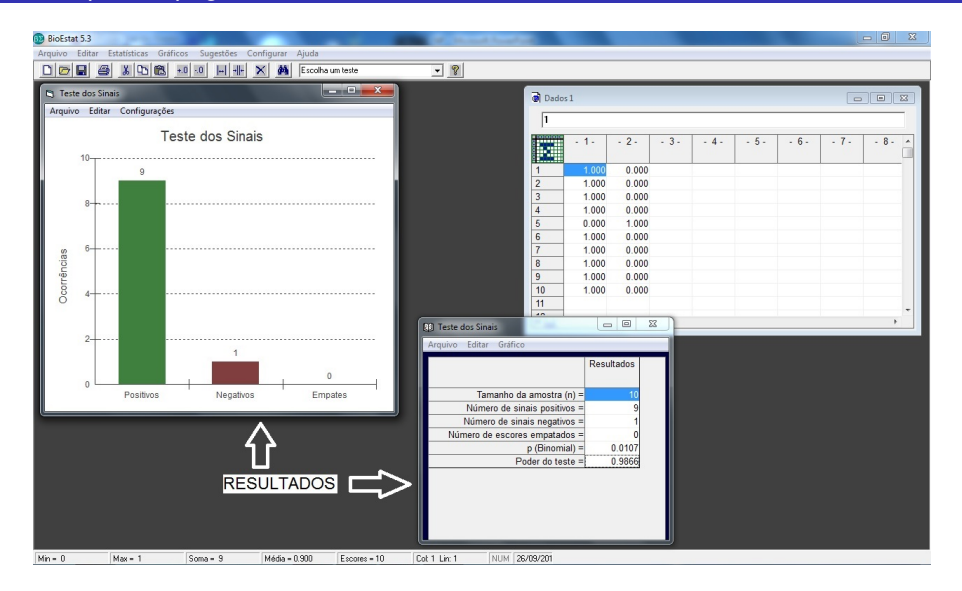

## Exemplo no BioEstat

#### Escolha do teste

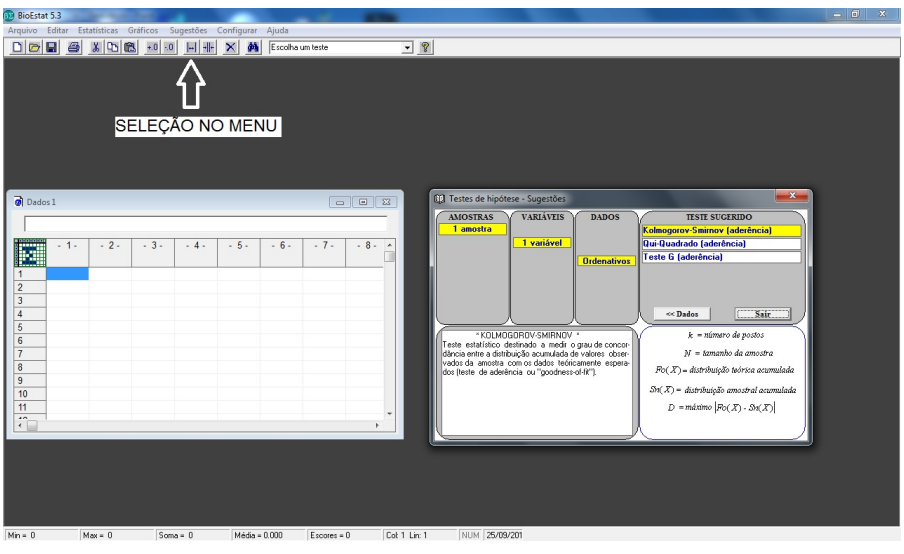

<span id="page-32-0"></span>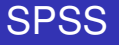

Angelo Cabral (UFPR) [Estatística Não Paramétrica](#page-0-0) 16 de novembro de 2015 33 / 53

### Interface do SPSS

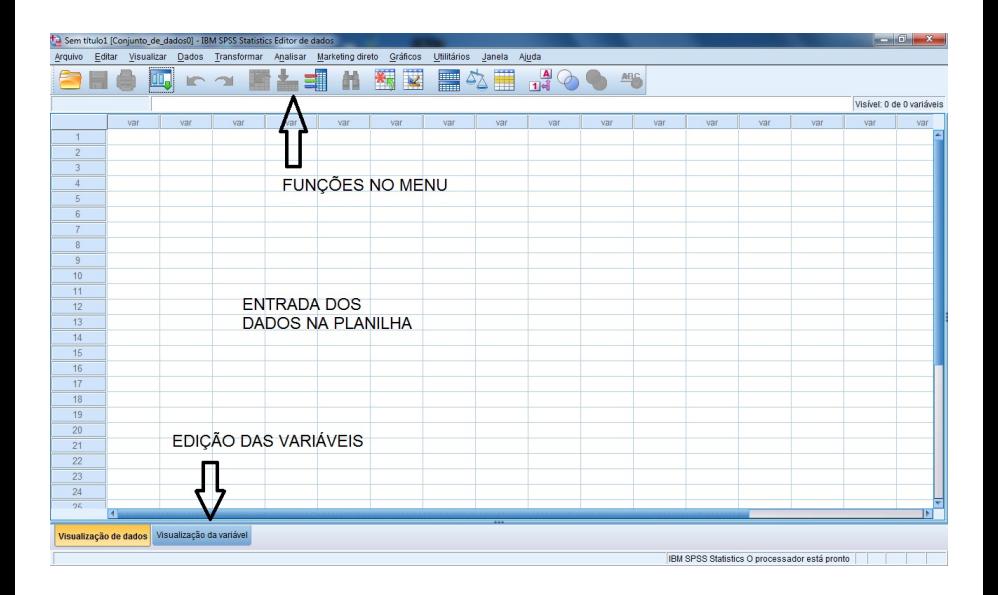

Uma empresa lançou recentemente no mercado uma dieta de emagrecimento. E pretende-se averiguar se a porcentagem de usuários acima de 60 anos é maior que 30%. Para tal houve escolha aleatória de 16 indivíduos entre os adeptos da nova dieta, e apurou-se que apenas 5 tinham idade superior a 60 anos.

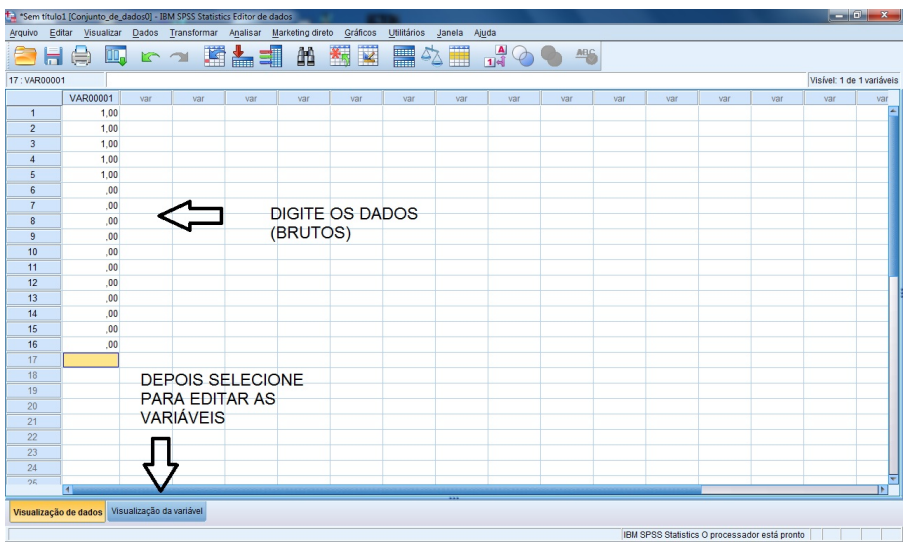

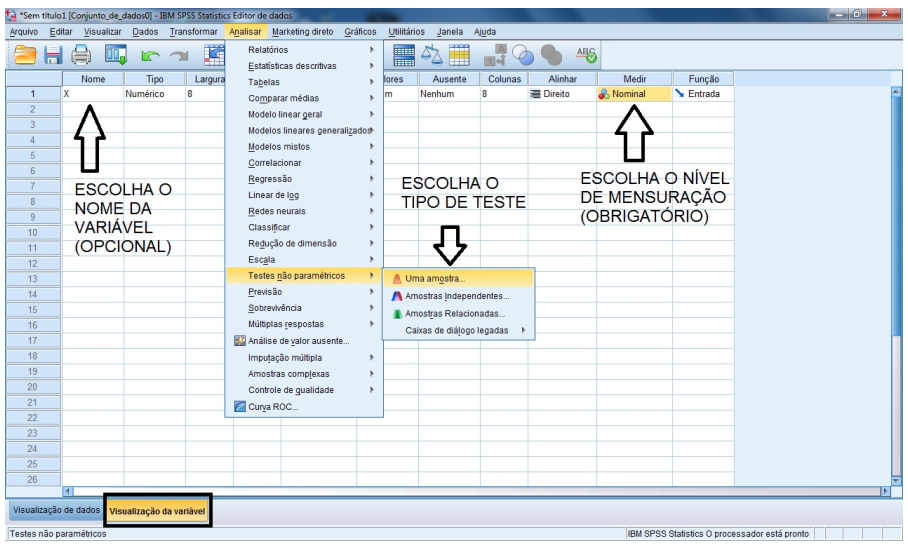

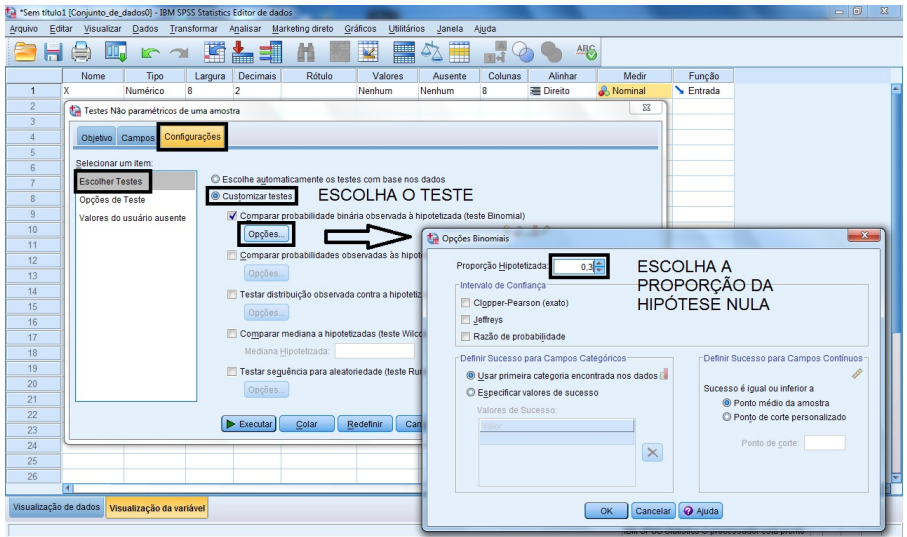

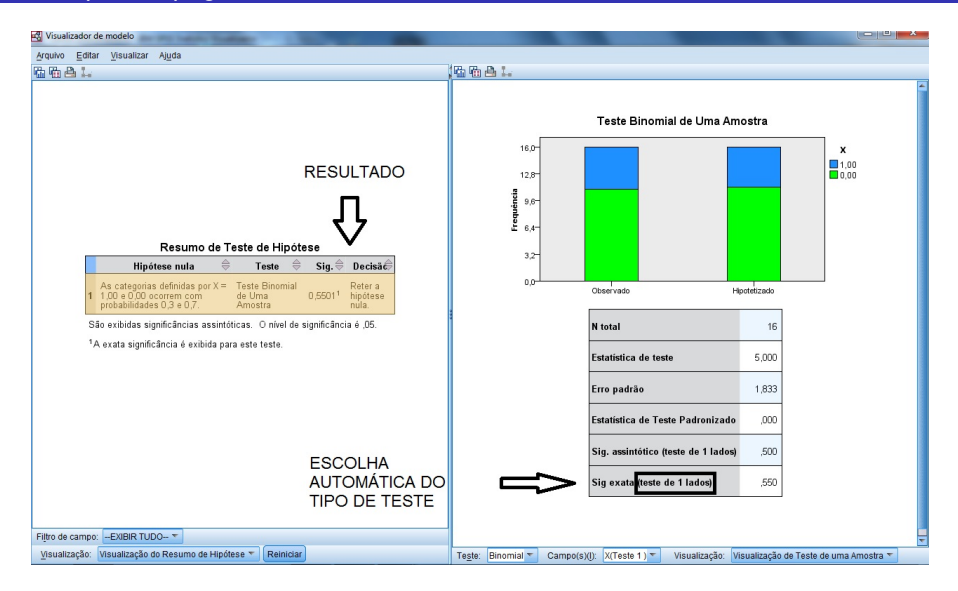

Considere o quadro de notas abaixo referente a estudo para comparar a eficiência de um novo método de aprendizagem.

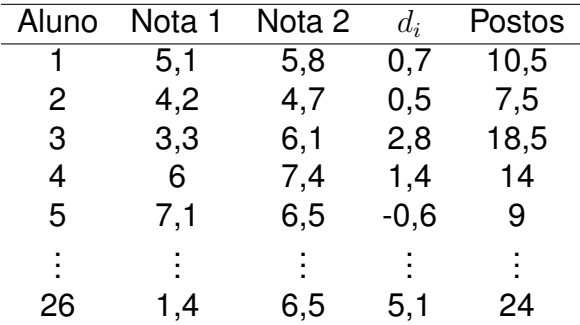

#### Exemplo no SPSS – Wilcoxon Exemplo 3 – página 39

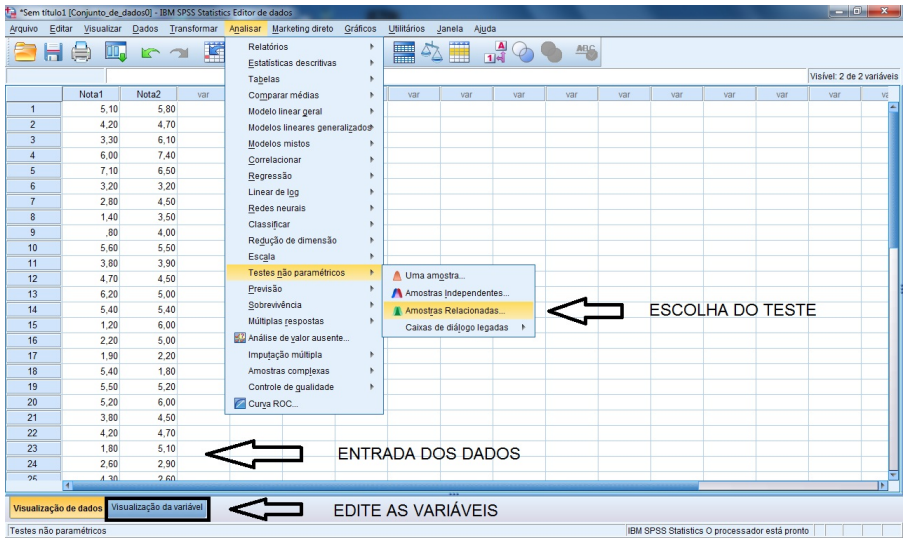

#### Exemplo no SPSS – Wilcoxon Exemplo 3 – página 39

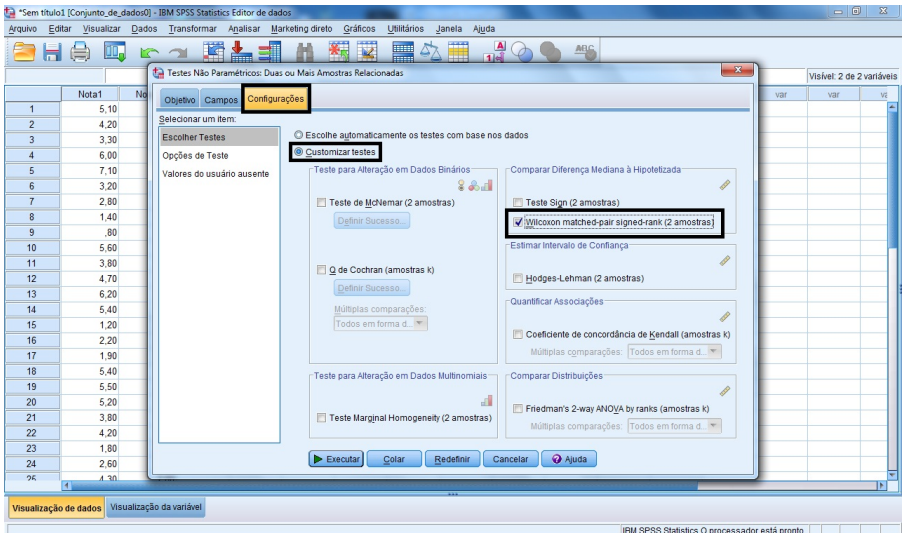

#### Exemplo no SPSS – Wilcoxon Exemplo 3 – página 39

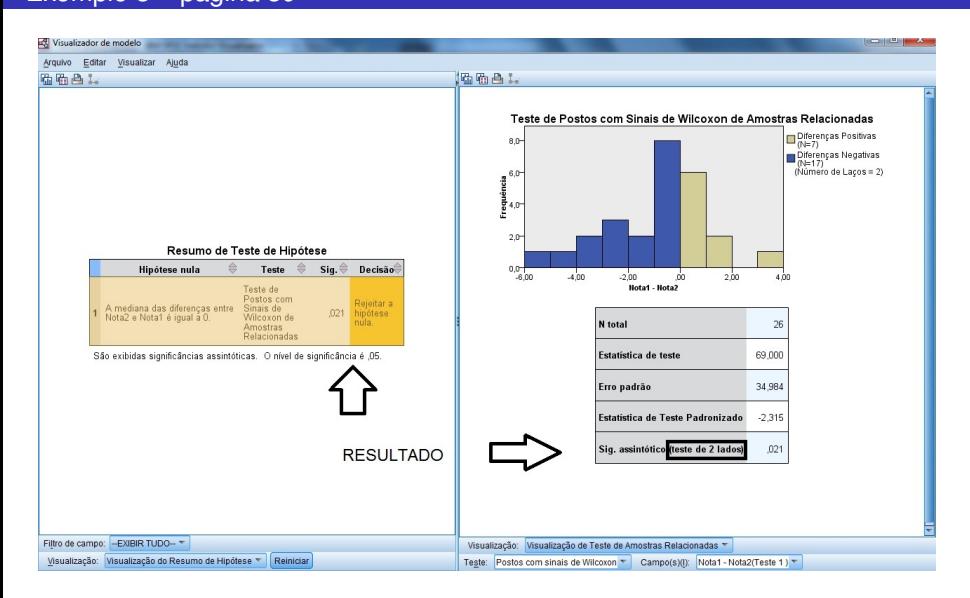

<span id="page-43-0"></span>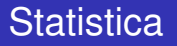

#### Interface do Statistica

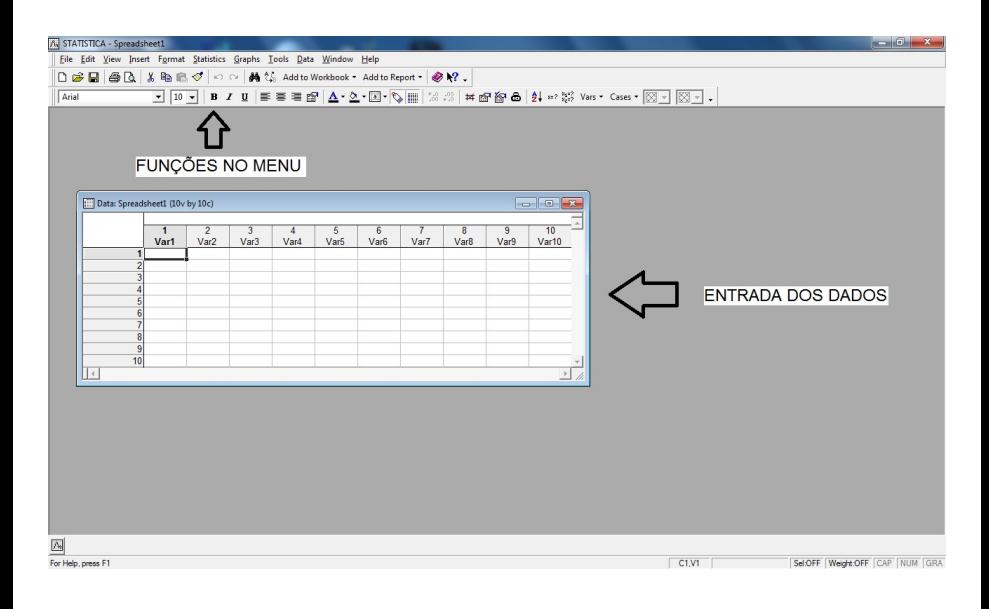

Numa campanha política, após uma série de fatos divulgados com o objetivo de denegrir a imagem do candidato B em favor do candidato A, investigou-se as mudanças ocorridas com relação à preferência do eleitorado. Os resultados foram os seguintes.

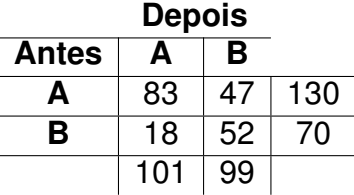

#### Exemplo no Statistica – McNemar Exemplo 2 – página 27

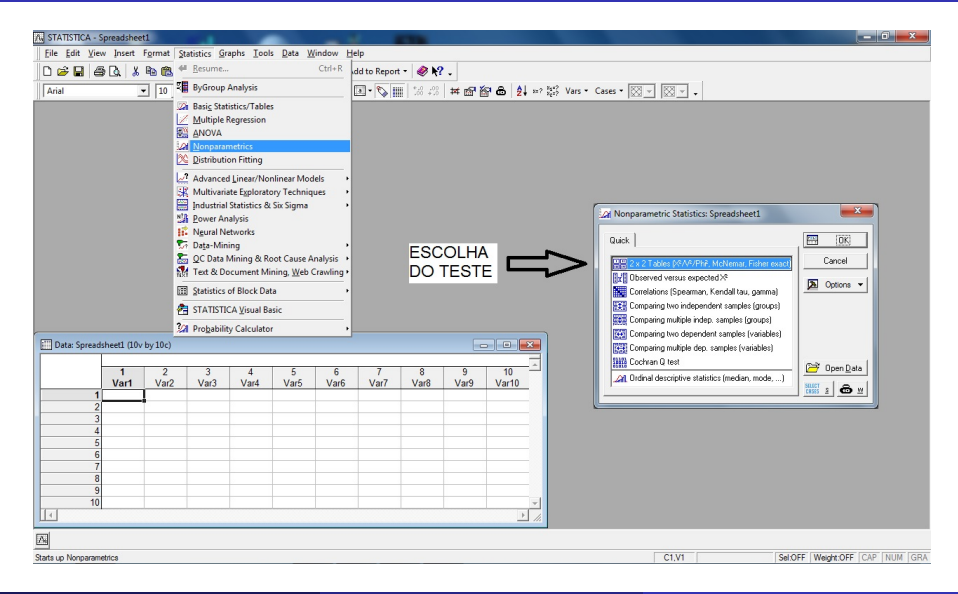

#### Exemplo no Statistica – McNemar Exemplo 2 – página 27

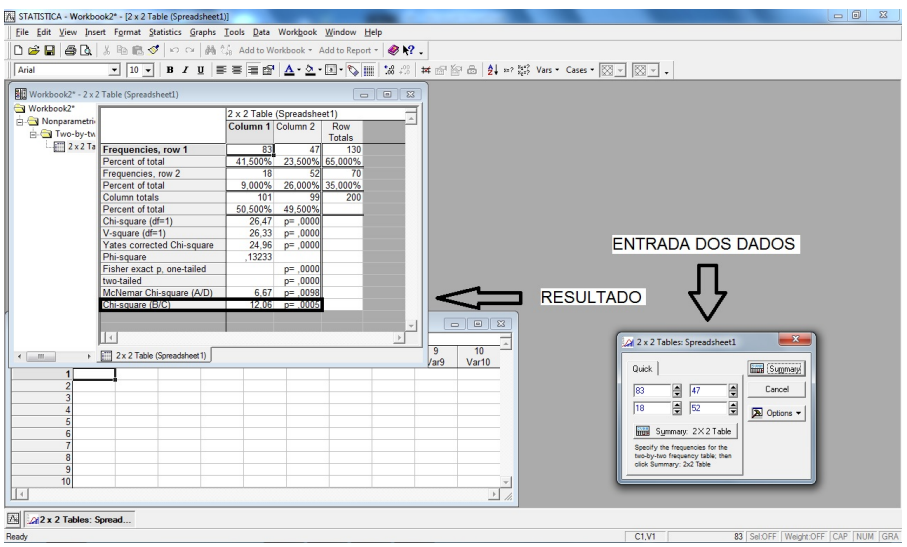

Considere o quadro de notas abaixo referente a estudo para comparar a eficiência de um novo método de aprendizagem.

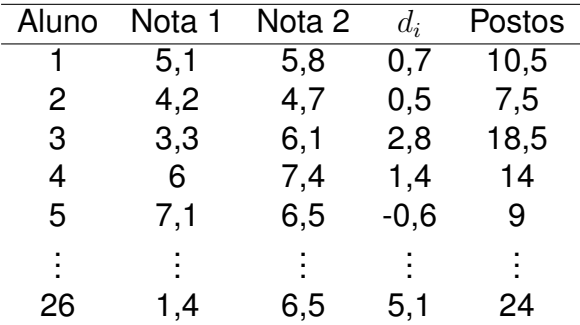

#### Exemplo no Statistica – Wilcoxon Exemplo 3 – página 39

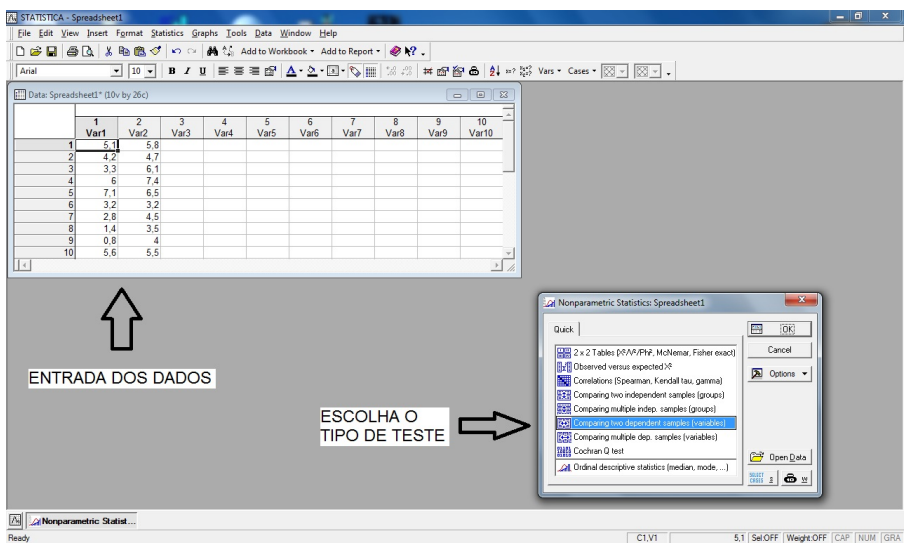

#### Exemplo no Statistica – Wilcoxon Exemplo 3 – página 39

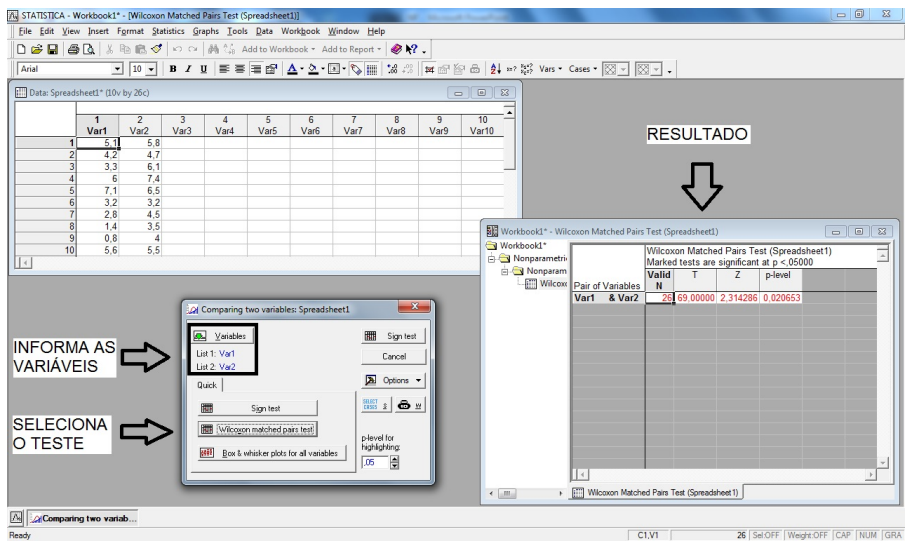

## Testes Disponíveis

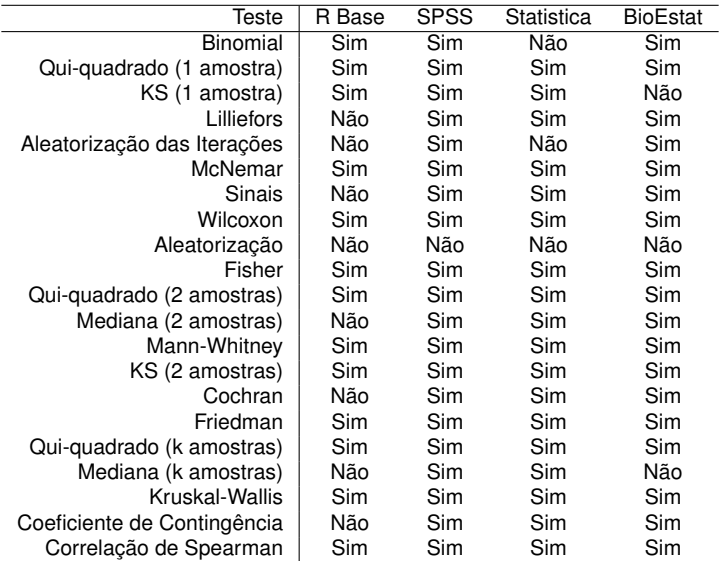

# <span id="page-52-0"></span>MUITO OBRIGADO!